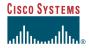

Quick Reference

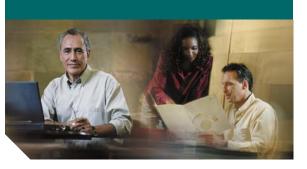

Quick Reference Card Cisco Unified IP Phones (SIP) 7905G/7912G, 7906G/7911G, 7940G/7960G, 7941G/7961G Cisco Unified CME

This quick reference card is intended for Cisco IP phone users who are already familiar with their phones. For more detailed information on your phone and its features, refer to your user guide.

#### Note

Because of differences in phone models and features, not all procedures and softkeys described here apply to all phones.

## **Using the Phone Features**

- Complete numbered items in sequence.
- When there are bulleted items, choose only one.
- Bolded terms identify softkeys you press.

# Place a Call

- Lift the handset and dial the number.
- Dial the number and then lift the handset.
- Press the line button for your extension, dial the number, and then lift the handset.
- Press any available button, dial the number, and then lift the handset.
- Press the New Call soft key, dial the number, and then lift the handset.
- Press a speed dial button and then lift the handset.
- If you have selected a number from a directory, press the **Dial** soft key, and then lift the handset.

## **Answer a Call**

- Lift handset.
- If you are using a headset, press Headset.
- To use the speakerphone, press **Speaker** or **Answer**.

## End a Call

- Hang up.
- If you are using a headset, press Headset or EndCall.
- To end a speakerphone call, press **Speaker** or **EndCall**.

## **Redial a Number**

- Lift handset, press Redial.
- To use the speakerphone, press Redial.

# Hold a Call

Press Hold.

## Retrieve

- Press Resume.
- To retrieve multiple calls, use the Navigation button to select the call then press Resume.
- To retrieve call on multiple lines, press the line button.

# Mute a Call

Press **Mute**. To deactivate Mute press Mute again. To deactivate Mute on a speakerphone call, lift the handset.

# Transfer a Call

## **Blind Transfer**

- 1. Press Trnsfr.
- 2. Dial "transfer to" number.
- 3. Hang up or press Trnsfr.

### **Consultative Transfer**

- 1. Press Trnsfr.
- 2. Dial "transfer to" number.
- **3**. Wait for answer and announce caller.
- 4. Press Trnsfr to leave call. Press Resume to reconnects to caller.

### Cancel

Press EndCall.

## Place a Conference Call

- 1. During a call, press the more soft key and then the **Confrn** soft key to open a new line and put the first party on hold.
- **2**. Place a call to another number.
- **3.** When the call connects, press the **Confrn** soft key again to add the new party to the existing call with the first party.

To establish a conference call between two callers to a Cisco Unified IP phone, one active and the other on hold, press the **Confrn** soft key.

To establish a conference call between two callers already present on a Cisco Unified IP phone, using separate line buttons, one active and the other on hold, use the following method:

- **1**. Press the **Confrn** soft key.
- 2. Press the Line button of the call you want to add to the three-party conference.

# **End a Conference Call**

- Hang up the handset.
- Press the EndCall soft key.

# Meet-Me Conference Call

- **1.** Obtain a Meet-Me phone number from your system administrator.
- 2. Distribute the number to participants.
- Obtain a dial tone, then press the the more > MeetMe soft keys.
- **4.** Dial the Meet-Me conference number. Participants can now join the conference by dialing in.

To end a Meet-Me conference, all participants must hang up.

# Ad Hoc Conference Call

## Start a Conference Call

- 1. From a connected call, press Confrn. (You may need to press the more soft key to see Confrn.)
- 2. Enter the participant's phone number.
- **3**. Wait for the call to connect.
- **4**. Press **Confrn** again to add the participant to your call.
- 5. Repeat to add additional participants.

### **Remove Participants**

- **1**. Highlight the participant's name.
- **2.** Press **Remove**. You can remove participants only if you initiated the conference.
- **3.** To end your participation in a conference, hang up or press EndCall.

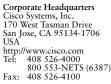

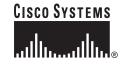

Cisco, Cisco Systems, and the Cisco Systems logo are registered trademarks or trademarks of Cisco Systems, Inc. and/or its affiliates in the United States and certain other countries. All other trademarks mentioned in this document or Website are the property of their respective owners. The use of the word partner does not imply a partnership relationship between Cisco and any other company. (0610R)

© 2006 Cisco Systems, Inc. All rights reserved.

DOC-78XXXXX= 78-xxxxx-xx

## **Call Forwarding**

### All

- 1. Press CFwdAll.
- 2. Dial "forward to" number.
- **3.** Press **#** or **EndCall**.

#### Voice Mail

- 1. Press CFwdAll.
- 2. Dial voice mail number.
- **3.** Press **#** or **EndCall**.

### **Speed Dial**

- 1. Press CFwdAll.
- **2.** Press Speed Dial button.
- **3**. Press EndCall.

#### Cancel

- Hang up.
- Press CFwdAll.

## **Speed Dial**

### **Program Speed Dial**

- **1**. Get a dial tone.
- **2**. Press **#**.
- **3.** Press **Speed-dial** to start.
- 4. Enter number to speed dial.
- 5. Press Speed-dial to finish.
- 6. Hang up.

### Call From Speed-Dial

- 1. Get dial tone.
- 2. Press Directories.
- **3**. Navigate to speed dial.
- 4. Press Select.

## DND

- 1. Press more.
- 2. Press DND.

## Intercom

- 1. Press Menu.
- 2. Navigate to Directories.
- 3. Navigate to Speed Dial.
- 4. Select Intercom Speed Dial.
- 5. Press Mute to answer.

## **Call From Local Directories**

- 1. Press Directories.
- **2.** Scroll to directory or press **4** for Local Directories.
- **3.** Enter name for search.
- 4. Press Search.
- **5.** Scroll to number.
- 6. Press Dial.

### **Call History**

#### **View Call History**

- 1. Press Directories.
- Scroll to history list.
- Press 1 for Missed Calls.
- Press 2 for Received Calls.
- Press 3 for Placed Calls.

### **Call from Call History**

- 1. Press Directories.
- **2**. Navigate to number.
- **3.** Press Select.
- 4. Press Dial.

### **Clear Call History**

• Press Clear. Clears all history.

# List of Soft Keys

| Softkey     | Description                                                                                                    |
|-------------|----------------------------------------------------------------------------------------------------|
| << or >>    | Navigates to edit characters. Use<br>the backspace softkey to erase<br>digits that were entered<br>incorrectly.                    |
| Acct        | Consult your administrator on the use of this softkey.                                                                             |
| Callback    | Notifies callers that the called line is free.                                                                                     |
| Cancel      | Cancels the last selection.                                                                                                    |
| CFwdALL     | Forwards all calls.                                                                                                    |
| Clear       | Clears directory history.                                                                                                    |
| Confrn      | Connects callers to a conference call.                                                                                             |
| Delete      | Deletes selected number.                                                                                                    |
| Dial        | Dials the displayed number.                                                                                                    |
| Directories | Provides access to phone directories.                                                                                              |
| DND         | Activates the Do-Not-Disturb feature.                                                                                              |
| Down        | Decreases the LCD screen contrast.                                                                                                 |
| EditDial    | Selects a number and activates the cursor for editing.                                                                             |
| EndCall     | Ends the current call.                                                                                                    |
| Exit        | Exits from the current selection or screen.                                                                                        |
| Flash       | Provides hookflash functionality<br>for three-way calling and<br>call-waiting services provided by<br>the PSTN or Centrex service. |
| GPickUp     | Selectively picks up calls coming<br>into a phone number that is a<br>member of a pickup group.                                    |
| Login       | Provides PIN-controlled access to<br>restricted phone features. Contact<br>your local administrator for                            |

additional instructions.

Message

Dials the local voice-mail system.

| Softkey  | Description                                                                                                    |
|----------|----------------------------------------------------------------------------------------------------|
| more     | Scrolls through additional softkey<br>options (for example, use the <b>more</b><br>softkey to locate the DND<br>softkey). |
| NewCall  | Opens a new line on the speakerphone to place a call.                                                                     |
| Ok       | Confirms the selection.                                                                                                   |
| Park     | Forwards calls to a location from<br>which the call can be retrieved by<br>anyone in the system.                          |
| PickUp   | Selectively picks up calls coming into another extension.                                                                 |
| Play     | Plays the ring sound sample.                                                                                              |
| Redial   | Redials the last number dialed.                                                                                           |
| Restore  | Consult your administrator on the use of this softkey.                                                                    |
| Resume   | Returns to an active call.                                                                                                |
| Save     | Saves the last change.                                                                                                    |
| Search   | Initiates a search in the local directory.                                                                                |
| Select   | Selects the highlighted option.                                                                                           |
| Settings | Provides access to phone settings<br>such as display contrast, ring<br>volume, and ring type.                             |
| Trnsfer  | Transfers selected calls to an alternate number.                                                                          |
| Up       | Increases the LCD screen contrast.                                                                                        |